**AiM Infotech** 

**Bimota ECU** 

#### Release 1.02

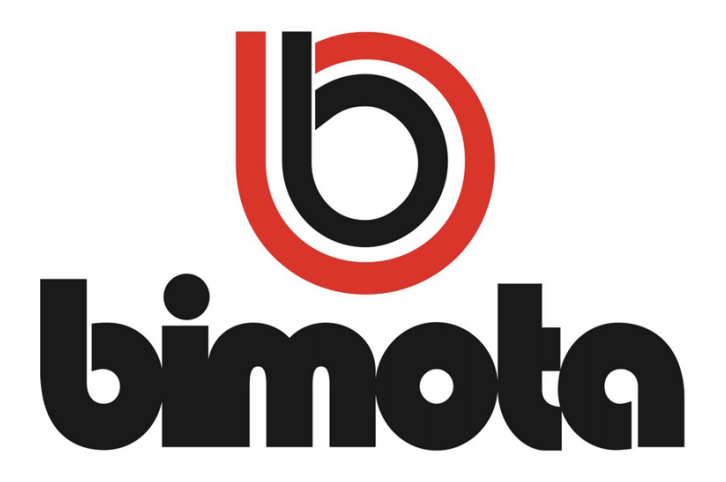

ECU

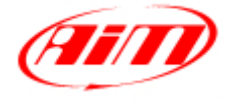

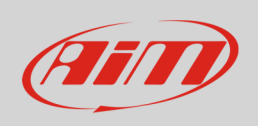

This tutorial explains how to connect Bimota bikes to AiM devices.

## 1 Supported models and years

Supported Bimota bikes are:

• Bimota all models with Walbro ECU except for DB7 from 2003 onward • Bimota DB7 from 2007 onward

#### 2 Wiring connection

Bimota bikes are equipped with Walbro ECUs. These feature a serial communication bus. To reach it you find a 4 pins Superseal female connector installed on the bike harness. The images here below shoes the ECU installed on the left and the connector on the right.

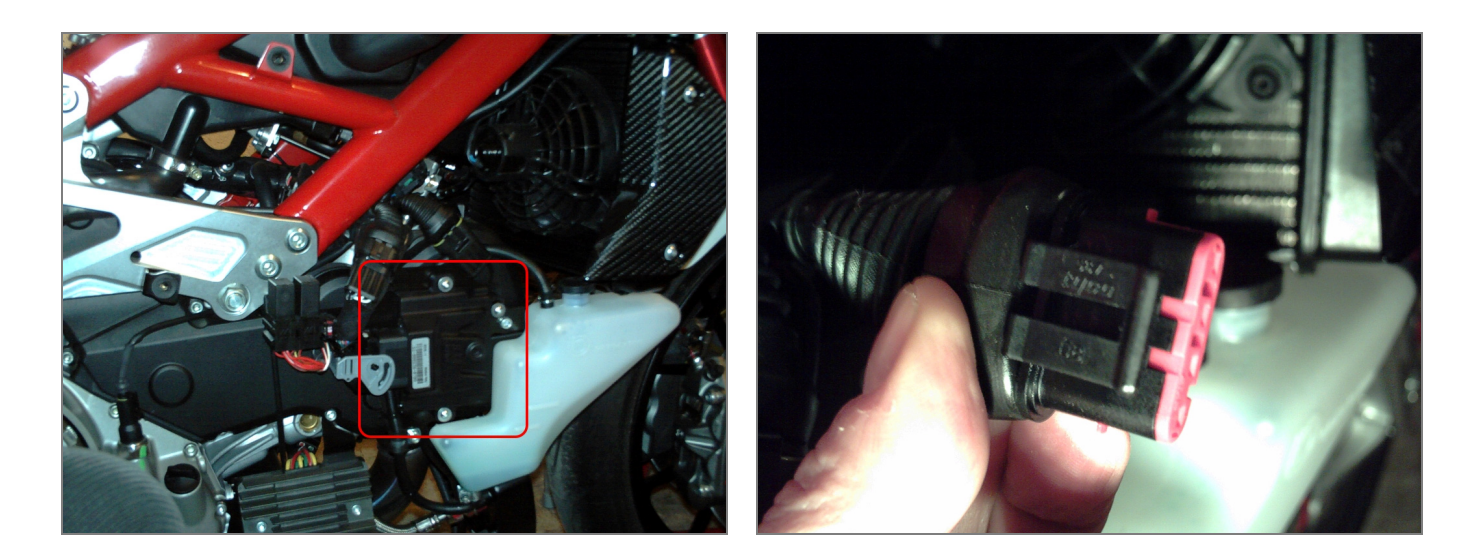

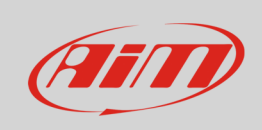

The following drawing shows Superseal connector pinout and below is the connection table

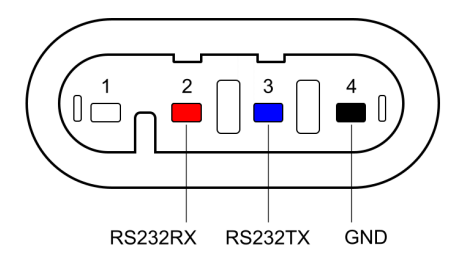

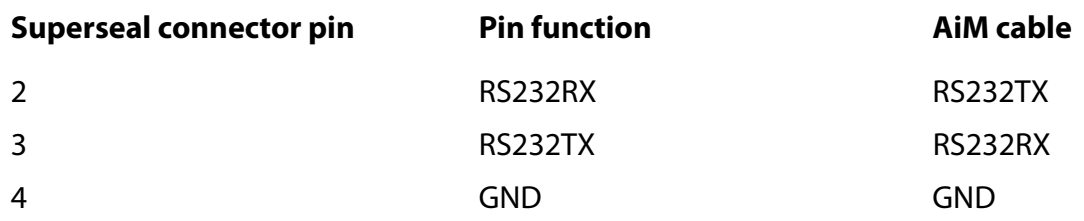

## 3 AiM device configuration

Before connecting the ECU to AiM device set this up using AiM Race Studio software. The parameters to select in the device configuration are:

- ECU manufacturer "Walbro"
- **ECU Model** 
	- o "Bimota" for all Bimota bikes from 2003 onward, except for Bimota DB7
	- o "Bimota\_DB7" for all Bimota DB7 bikes from 2007 onward

#### $\boldsymbol{\varDelta}$ Available channels

Channels received by AiM devices changes according to the selected protocol.

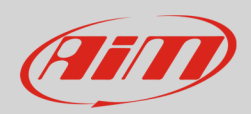

# 4.1 "Walbro" "Bimota" protocol

Channels received by AiM devices connected to "Walbro" "Bimota" protocol are:

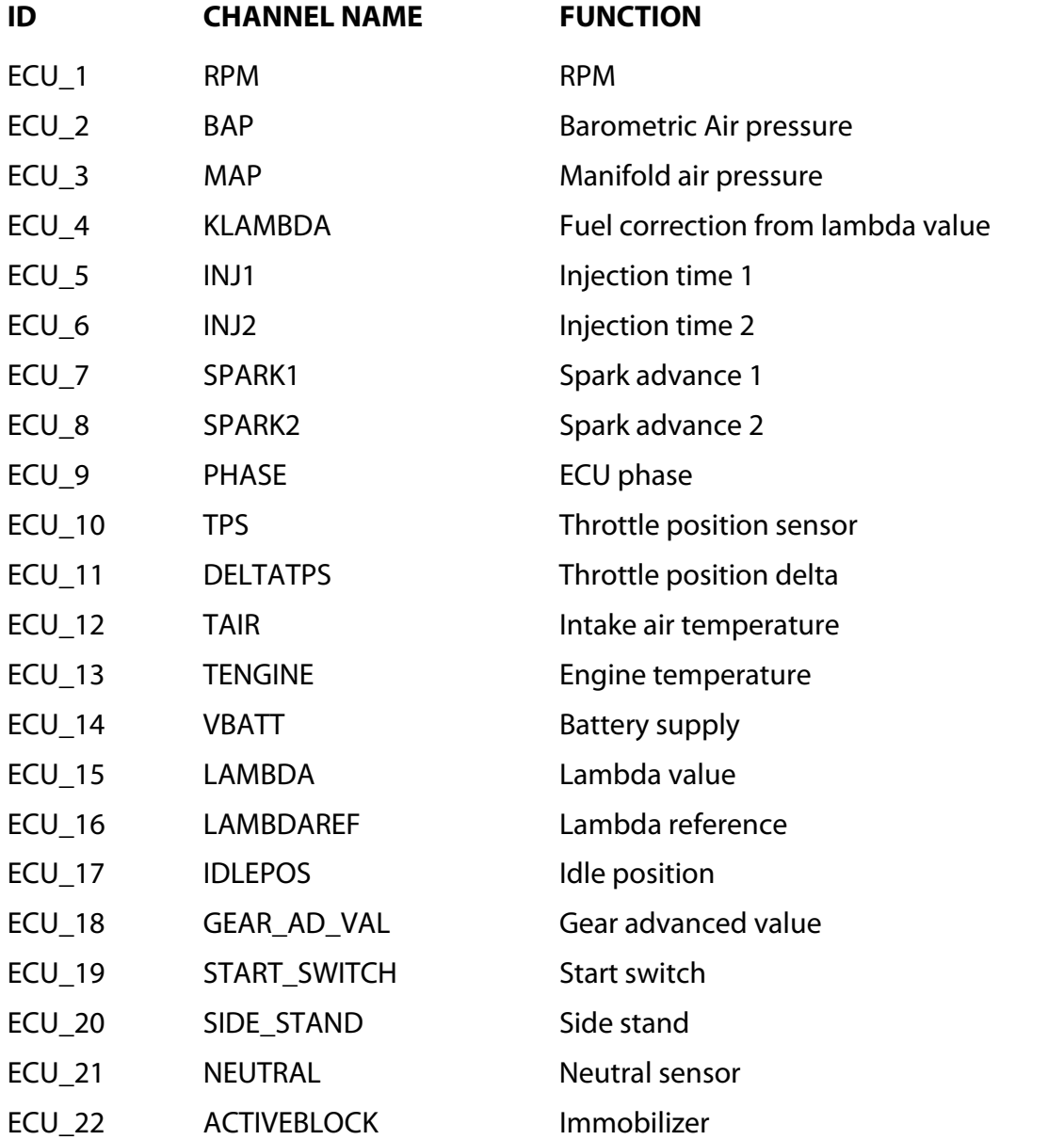

**Technical note**: not all data channels outlined in the ECU template are validated for each manufacturer model or variant; some of the outlined channels are model and year specific, and therefore may not be applicable.

**InfoTech** 

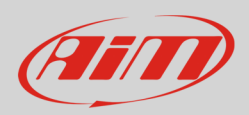

## 4.2 "Walbro" "Bimota\_DB7" protocol

Channels received by AiM devices connected to "Walbro" "Bimota\_DB7" protocol are:

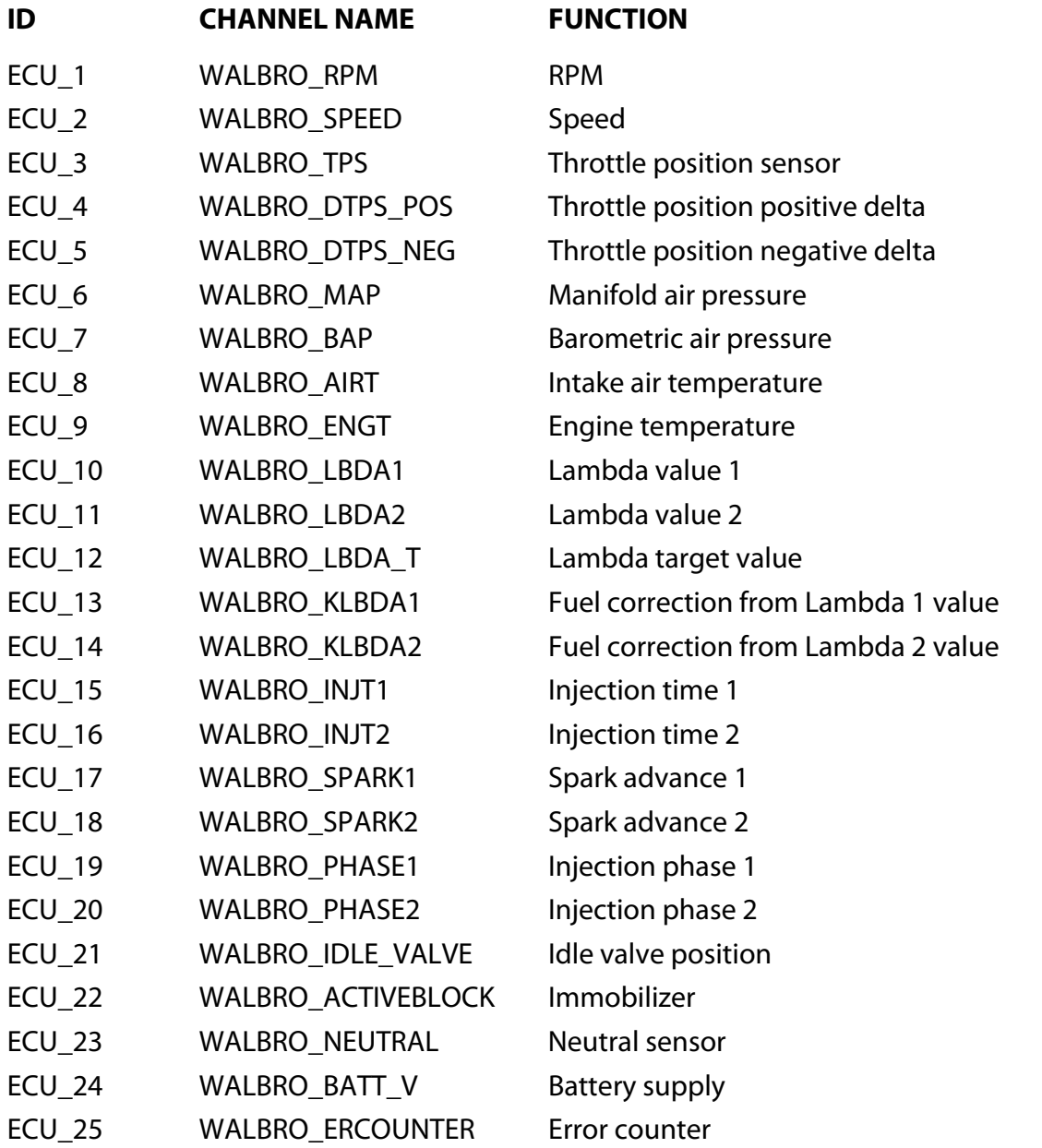

**Technical note**: not all data channels outlined in the ECU template are validated for each manufacturer model or variant; some of the outlined channels are model and year specific, and therefore may not be applicable.